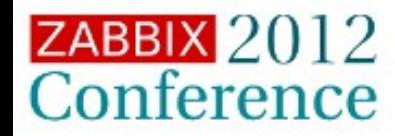

**Introduction API Zabcon Conclusion** 

# **Zbxapi and Zabcon**

Copyright 2012 Andrew Nelson, nelsonab@red-tux.net

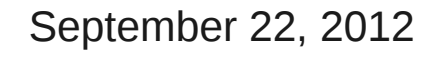

ZABBIX 2012<br>Conference

**API & Zabcon**

**Introduction API Zabcon Conclusion** 

## Andrew Nelson

- ●RHCE, Zabbix Certified Specialist • Active in the Zabbix community for approximately 8 years
- •nelsonab in the Zabbix forums and IRC.
- ●[http://trac.red-tux.net](http://trac.red-tux.net/)
- ●Red Hat Consultant

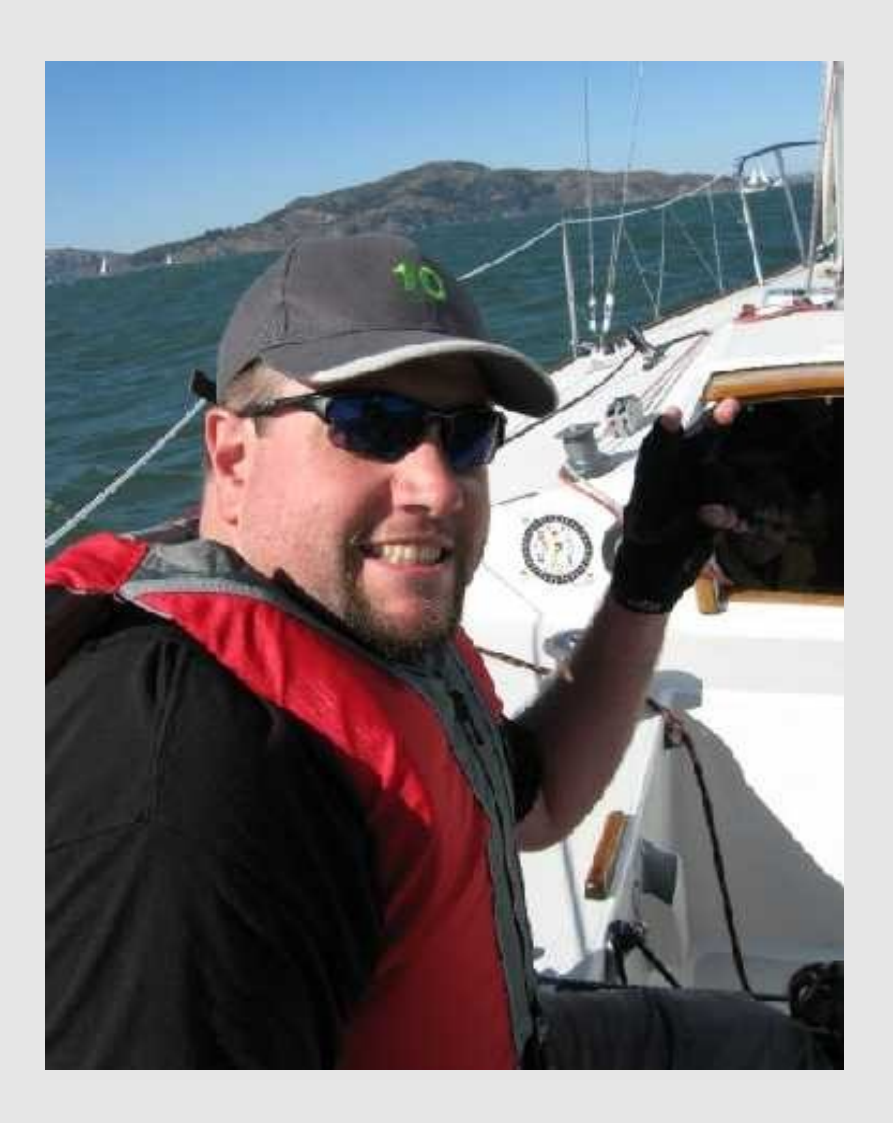

Copyright 2012 Andrew Nelson, [nelsonab@red-tux.net](mailto:nelsonab@red-tux.net) 

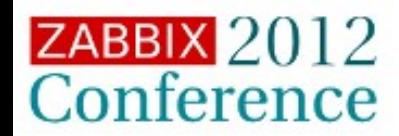

**Introduction API Zabcon Conclusion** 

- ●Introduced in Zabbix 1.8.0
- •Based on JSON-RPC v 2.0 over HTTP
- ●Not RESTful
- Provides a somewhat raw interface to the internal data structures
- API calls are made to the Frontend, not the Zabbix server process
- API calls mimic Frontend activities

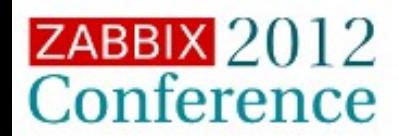

**Introduction API Zabcon Conclusion** 

Sounds interesting what do I need to know?

• URL used to access the api:

<Server URL>/api\_jsonrpc.php

Example:

[http://myserver.example.com/zabbix/api\\_jsonrpc.php](http://myserver.example.com/zabbix/api_jsonrpc.php)

- A valid Zabbix user is required for all API calls
	- Often referred to as the "API User"
	- Must be a member of a User group which has the API Access permission enabled
	- API Users are Zabbix users with the ability to perform API calls
- •The latest documentation is online:

<http://www.zabbix.com/documentation/1.8/api>

<http://www.zabbix.com/documentation/2.0/manual/appendix/api/api>

•The forum is a great resource.

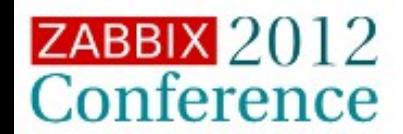

**Introduction API Zabcon Conclusion** 

My API User is configured, now what?

- Use of a Zabbix API library can make things easier
	- Not required, the brave use Curl and Wget.
- API calls are divided into namespaces
	- Namespace.call
		- user.get, host.get etc
- •Every API function requires a valid session ID.
	- Except user. login, which is used to generate the session ID.
- ●Basic API Call/Layout:

```
{ 
   "jsonrpc":"2.0",
   "method":"Function",
   "params":{ "Name":"Value" },
   "auth":"SessionID",
   "id":<Incrementing Number>
}
```
•Order is not important, content is

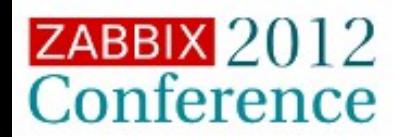

**Introduction API Zabcon Conclusion** 

Show me the data! (Login)

The next few slides will show the steps needed to show all of the hosts on a system.

The login:

```
{
 "auth":null,"method":"user.login",
 "id":0,"jsonrpc":"2.0",
 "params":{"password":"apitest","user":"apitest"}
 } 
 {
 "jsonrpc":"2.0",
 "result":"ef1118f0c916f8c49d10913c31ba804c",
 "id":0
 }
Result:
```
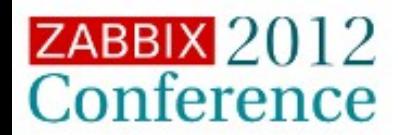

**Introduction API Zabcon Conclusion** 

Using an interface library must be easier...

Enter ZbxAPI, a library written in Ruby for interfacing with Zabbix. ●Written in Ruby

•Designed to support multiple servers without needing to create new classes (ActiveRecord)

zbxserver1=ZabbixAPI.new("[http://zabbix.example.com](http://zabbix.example.com/)") zbxserver2=ZabbixAPI.new("[http://zabbix2.example.com](http://zabbix2.example.com/)")

•Supports proxy servers (http proxy servers)

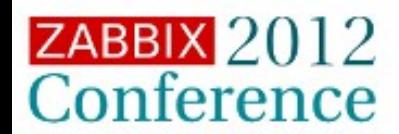

**Introduction API Zabcon Conclusion** 

#### Let's see an example session in irb:

>> require "rubygems"

>> require "zbxapi"

>> zbx=ZabbixAPI.new(

```
 "http://zabbix.example.com").set_proxy(
 "localhost",3128).login("apitest","apitest")
```

```
=> #<ZabbixAPI:0x1024d3f98 @password="apitest", @major=1, 
@auth="b17352bbe578b34cfdd26d7373219701", @orig_url="http://zabbix-
back.colo.red-tux.net/zabbix", @user_name="apitest", @id=2, 
@returntype=:result, @objects={:host=>#<Host:0x1024c1c30 
@server=#<ZabbixAPI:0x1024d3f98 ...>>, :usermacro=>#<UserMacro:0x1024c20e0 
@server=#<ZabbixAPI:0x1024d3f98 ...>>, :hostgroup=>#<HostGroup:0x1024c2a40 
@server=#<ZabbixAPI:0x1024d3f98 ...>>, :history=>#<History:0x1024c1f50 
... (Some lines truncated for space)
 @server=#<ZabbixAPI:0x1024d3f98 ...>>, :graph=>#<Graph:0x1024c2400 
@server=#<ZabbixAPI:0x1024d3f98 ...>>, :trigger=>#<Trigger:0x1024c2270 
@server=#<ZabbixAPI:0x1024d3f98 ...>>, :template=>#<Template:0x1024c28b0 
@server=#<ZabbixAPI:0x1024d3f98 ...>>}, @verify_ssl=true, 
@proxy_server={:port=>3128, :user=>nil, :address=>"localhost", 
:password=>nil}, @minor=3, @url=#<URI::HTTP:0x1024d3c50 URL:http://zabbix-
back.colo.red-tux.net/zabbix/api_jsonrpc.php>>
>>
```
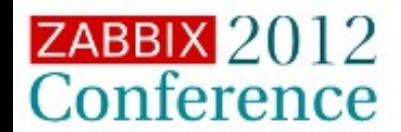

**Introduction API Zabcon Conclusion** 

#### What happens if we pull a host list? >> zbx.host.get({"output"=>"extend"})

=> [{"snmp\_errors\_from"=>"0", "ipmi\_port"=>"623", "outbytes"=>"0", "proxy\_hostid"=>"0", "maintenance\_status"=>"0", "ipmi\_password"=>"", "ipmi\_privilege"=>"2", "ipmi\_disable\_until"=>"0", "available"=>"1", "maintenances"=>[{"maintenanceid"=>"0"}], "ipmi\_error"=>"", "maintenanceid"=>"0", "useipmi"=>"0", "port"=>"10050", "useip"=>"1", "ipmi\_errors\_from"=>"0", "maintenance\_from"=>"0", "ipmi\_ip"=>"", ... (Some lines truncated) "ipmi\_errors\_from"=>"0", "maintenance\_from"=>"0", "ipmi\_ip"=>"", "hostid"=>"10066", "ipmi\_available"=>"0", "disable\_until"=>"0", "ip"=>"192.168.1.1", "maintenance\_type"=>"0", "ipmi\_authtype"=>"-1", "inbytes"=>"0", "lastaccess"=>"0", "host"=>"SSG-20 McLean", "snmp\_error"=>"", "ipmi\_username"=>"", "status"=>"0", "dns"=>"", "snmp\_available"=>"1", "snmp\_disable\_until"=>"0", "errors\_from"=>"0", "error"=>""}]

What is this mess? It looks like an overgrown array of hashes... **It is!**

In PHP, Arrays are Hashes and vice versa...

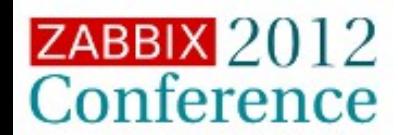

**Introduction API Zabcon Conclusion** 

```
Let's see if we can clean that up:
>> zbx.host.get({"output"=>"extend"}).each{|i| 
      i.delete_if{|k,v}
        (["hostid","available","status","ip","dns","host"]&[k]).empty?
      }
    }[0..2]
=> [{"available"=>"1", "hostid"=>"10017", "ip"=>"127.0.0.1", "host"=>"Zabbix 
server", "status"=>"0", "dns"=>""}, 
{"available"=>"1", "hostid"=>"10047", "ip"=>"192.168.1.5", "host"=>"Admin", 
"status"=>"0", "dns"=>""}, 
{"available"=>"0", "hostid"=>"10049", "ip"=>"192.168.1.5", "host"=>"SSG-20", 
"status"=>"0", "dns"=>""}]
```
Copyright 2012 Andrew Nelson, nelsonab@red-tux.net

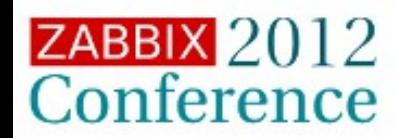

**Introduction API Zabcon Conclusion** 

#### Zabcon is intended to be an easier way.

- ●Name is a derivation of "Zabbix Console"
	- Started in late 2009
	- Latest version 0.0.392 (New release coming soon)
- ●Website: http://trac.red-tux.net
- ●Written in Ruby
	- Requires at least 1.8.6
	- Presently there are some issues with Ruby 1.9
- Can accept commands from standard input
	- One person used Zabcon inside a script to import data into Zabbix
		- One user was able to import about 1,000 hots in a matter of minutes.
- Users can create their own custom Zabcon commands
- Easiest way to install is from Rubygems
	- # gem install zabcon
	- Installation and update of dependencies is managed by Rubygems.
	- Some dependencies may require a compiler and the Ruby development libraries

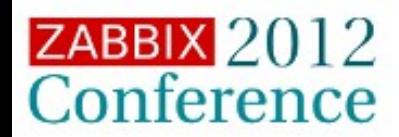

**Introduction API Zabcon Conclusion** 

What are some changes from last year?

- Multiple servers are supported in the configuration file
- Session information is cached to speed re-connection speed inside scripts.
- •New custom commands
	- get graph
	- xml export
	- show triggers

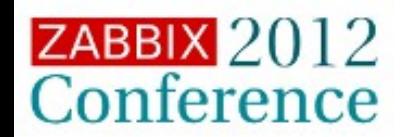

**Introduction API Zabcon Conclusion** 

#### Let's see that get host example with Zabcon

```
$ zabcon.rb 
Unable to find a default configuration file
i386-linux
Welcome to Zabcon. Build Number: 326
Use the command 'help' to get help on commands
 -> login http://192.168.166.10 apitest apitest
http://192.168.166.10 connected
API Version: 1.3
+> get host
Host result set
+--------+----------+-----+-----------+
 | hostid | host | dns | ip |
 +--------+----------+-----+-----------+
 | 10047 | test | | 127.0.0.1 |
  | 10064 | Lua 2 | | 0.0.0.0 |
  | 10067 | new test | | 127.0.0.1 |
 +--------+----------+-----+-----------+
3 rows total
 +>
```
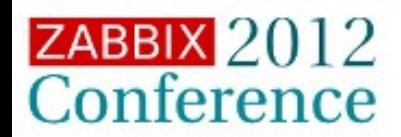

**Introduction API Zabcon Conclusion** 

That's nice do I really need to log in every time?

- •Zabcon can load host and user information from a configuration file
	- Multiple hosts are supported
- •Default behavior is to load the config file upon startup
	- ./zabcon.conf and  $\sim$ /zabcon.conf are searched in that order
	- Sample config file: zabcon.conf.default can be found in your system's Rubygems directory
		- **\$ gem which zabcon**
		- **/usr/lib/ruby/gems/1.8/gems/zabcon-0.0.332/./zabcon.rb**
		- Using the above information the sample config file would be found at :  **/usr/lib/ruby/gems/1.8/gems/zabcon-0.0.332/zabcon.conf.default**

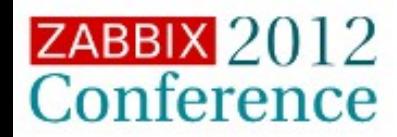

**Introduction API Zabcon Conclusion** 

#### Example configuration file

```
server=http://127.0.0.1
username=apitest
password=apitest
```

```
server[local][server]=http://192.168.1.5
server[local][username]=apitest
server[local][password]=apitest
```

```
server[colo][server]=http://zabbix.example.com
server[colo][username]=apitest
server[colo][password]=apitest
server[colo][proxy_server]=localhost
server[colo][proxy_port]=3128
```

```
server[q1x][server]=http://q1x.example.com
server[q1x][username]=user
server[q1x][password]=Z4bb1xR0x!
```
#### **#default\_server=colo**

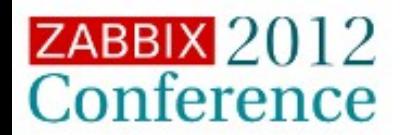

**Introduction API Zabcon Conclusion** 

#### Let's try that again, with more information:

```
$ ./usefromsvn.sh -S colo
Using locally found gem, no version guarantees.
universal-darwin10.0
Attempting to use previous key
connected
API Version: 1.3
Loading custom commands from custom_commands/zabbix_get_graph.rb
Loading custom commands from custom_commands/zabbix_show_trigger.rb
Loading custom commands from custom commands/zabbix xml export.rb
Welcome to Zabcon. Build Number: 394
Use the command 'help' to get help on commands
+> get host show=[hostid,host,dns,ip,available,status] limit=3
Host result set
+--------+---------------+-----+----------------+-----------+--------+
| hostid | host | dns | ip | available | status |
+--------+---------------+-----+----------------+-----------+--------+
| 10017 | Zabbix server | | 127.0.0.1 | 1 | 0 |
| 10047 | Admin | | 192.168.1.5 | 1 | 0 |
| 10049 | SSG-20 | | 192.168.1.1 | 0 | 0 |
+--------+---------------+-----+----------------+-----------+--------+
3 rows total
+>
```
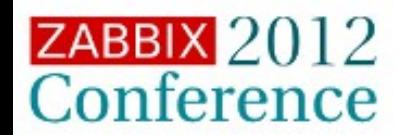

September 22, 2012

**Introduction API Zabcon Conclusion** 

Ok that's cool but what if I want to disable a host from a script?

```
$ echo "get host show=hostid,host,dns,ip,status" | zabcon.rb 
hostid,host,dns,ip,status
10047,test,,127.0.0.1,0
10064,Lua 2,,0.0.0.0,0
10067,new test,,127.0.0.1,0
```
**\$ echo "update host hostid=10047 status=1" | zabcon.rb** 

```
$ echo "get host show=hostid,host,dns,ip,status" | zabcon.rb 
hostid,host,dns,ip,status
10047,test,,127.0.0.1,1
10064,Lua 2,,0.0.0.0,0
10067,new test,,127.0.0.1,0
```
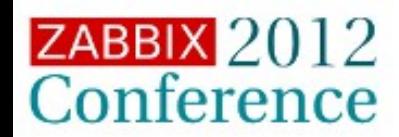

**Introduction API Zabcon Conclusion** 

Accessing the API directly

• Right now, Zabcon does not have a command for every possible API call. • "raw api" allows direct access to the api.

```
+> raw api history.get itemids=[22163] time_from=1317367232 
time_to=1317367262 output=extend
Raw_api result set
     +------------+--------+------------+
 | clock | itemid | value |
+------------+--------+------------+
  | 1317367283 | 22163 | 1317367283 |
  | 1317367343 | 22163 | 1317367343 |
...
  | 1317367943 | 22163 | 1317367943 |
  | 1317368003 | 22163 | 1317368003 |
    +------------+--------+------------+
13 rows total
```
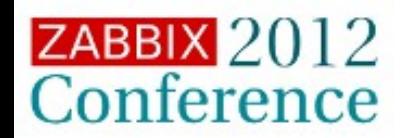

**Introduction API Zabcon Conclusion** 

#### Custom commands

- End users can create their own Zabcon commands to suit their own unique needs
- •The command "help commands" will be updated with the new commands
- •Zabcon.conf file determines the location of the custom commands file
- •Custom commands file is only parsed on Zabcon startup.

```
ZabconCommand.add_command "custom" do
   set_method do |params|
     server.connection.raw_api("user.get",{})
   end
   set_help_tag :none
   set_flag :print_output
end
```
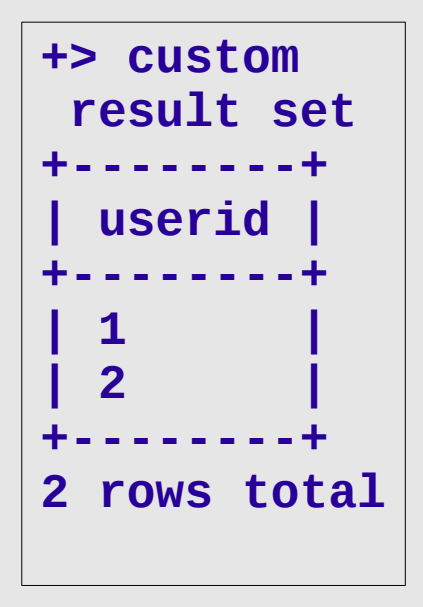

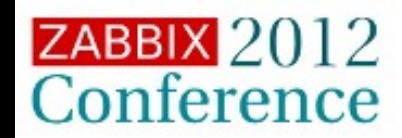

**Introduction API Zabcon Conclusion**

Time for me to stop talking

- ●API is JSON-RPC based
	- Allows for a nearly complete interface for modifying Zabbix
- •API calls are made to the Web fronend
- •Zabcon allows you to easily call the Zabbix API form the command line or scripts
	- Help from more developers and testers is always appreciated (hint hint)

Website: [http://trac.red-tux.net](http://trac.red-tux.net/) Email list: <https://groups.google.com/forum/#!forum/zabcon> [zabcon@googlegroups.com](mailto:zabcon@googlegroups.com)

Email: [nelsonab@red-tux.net](mailto:nelsonab@red-tux.net) anelson@redhat.com